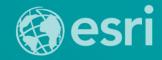

Technical Workshop

# **Esri GIS Mobile Solutions**

John Sharrard

jsharrard@esri.com

"If I had asked people what they wanted, they would have said 'faster horses."

Henry Ford

# Trend: Increase demand for location services

**Pew Research Center** 

74% of adults use their smartphone to get directions or other information based on their current location.

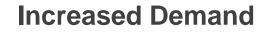

For authoritative mapping and location-aware apps at work

# Trend: Consumerization of IT

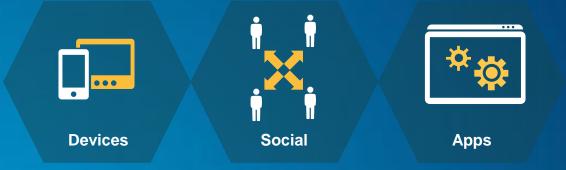

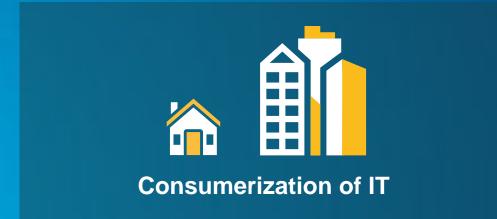

# Trend: Named User Model

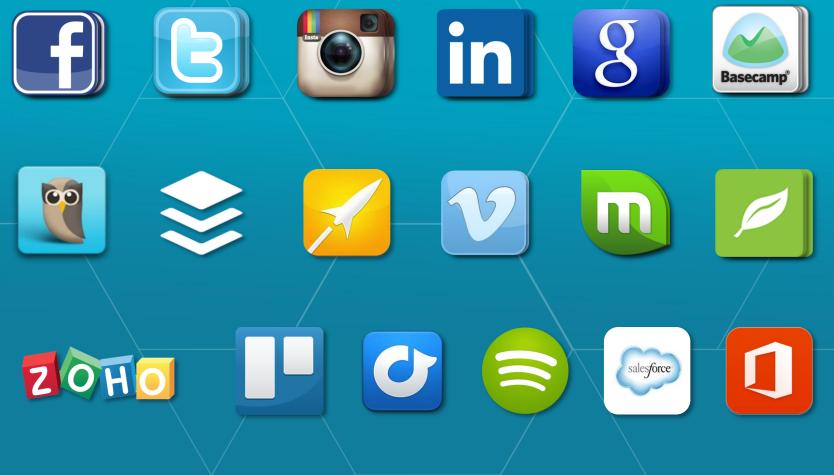

# 58%

Own a Smartphone

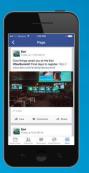

87%

# Using the Internet

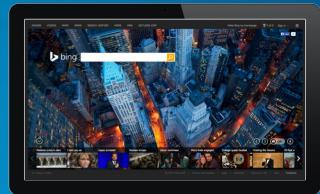

# 2.8

Devices Owned by Knowledge Workers

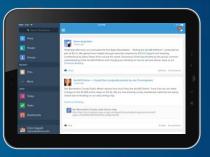

<u>Source: Pew Research</u> fact sheet on mobile technology <u>http://www.pewinternet.org/fact-sheets/mobile-technology-fact-sheet/</u>

### Trend: Web Browser Market Share...

#### Browser Statistics Month by Month

| 2012     | Internet Explorer | <b>Firefox</b> | Chrome | <u>Safari</u> | <u>Opera</u> |
|----------|-------------------|----------------|--------|---------------|--------------|
| March    | 18.9 %            | 36.3 %         | 37.3 % | 4.4 %         | 2.3 %        |
| February | 19.5 %            | 36.6 %         | 36.3 % | 4.5 %         | 2.3 %        |
| January  | 20.1 %            | 37.1 %         | 35.3 % | 4.3 %         | 2.4 %        |
|          |                   |                |        |               |              |

# http://www.w3schools.com/browsers/browsers\_stats.aspd

# Work used to be

# Now, work is everywhere

Innini

# **Esri GIS Mobile Solutions**

- ArcPAD (tech support , but no further development)
- ArcGIS for Windows Mobile (tech support, but no further development)
- ArcGIS App for iOS and Android (no further development)
- ArcGIS App for Windows 8
- Collector for ArcGIS
- Explorer for ArcGIS

ArcGIS Web Application Builder (planned for Q4 2014)

# Foundation Apps – Compelling, focused

Integrated Within the ArcGIS Platform

- Targets everyone in the organization
- Intuitive and easy to use
- Configurable, ready to use within your ArcGIS Organization
- **Release updates frequently**
- **Cross-platform**
- **Cloud and on-premises**

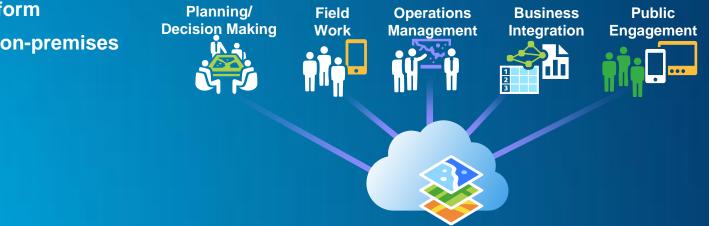

# **Foundation Apps**

#### Supporting Common Tasks

- Collection / Editing
- Viewing
- Mapping
- Analysis
- Awareness
- Communication
- \* Offline Use

# **Multiple Devices**

# Microsoft Office Dashboard

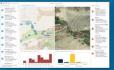

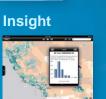

PARTICIPACINE.

Viewer

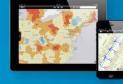

# Story Maps

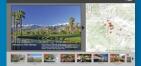

# Collector\*

#### Explorer

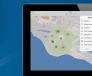

#### **Open Data**

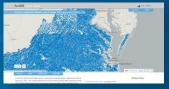

#### Web App Builder

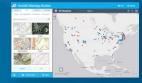

• ... A Core Part of the Platform

# What is Collector for ArcGIS?

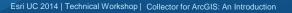

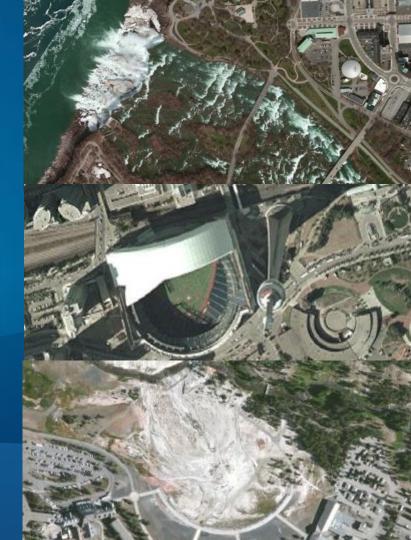

## **Collector for ArcGIS**

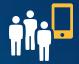

- Mobile app targets field workflow needs
- **Collect and update data** 
  - Using your location or the map
  - Fill out forms
  - Capture media (pictures, videos)
  - Additional tools to help your field workforce
- Types of use
  - **Collect asset locations and status**
  - Ground-truth their GIS data
  - Make observations/conduct surveys
  - **Replace paper-based forms/process**

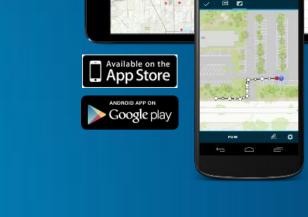

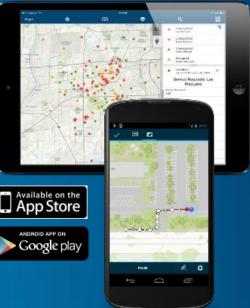

## What can you do?

- Open maps shared to you for data collection
- Collect and update features
- Copy features to save time
- Measure lengths and area
- Get directions
- Switch between basemaps
- Search features and places
- Record where you went

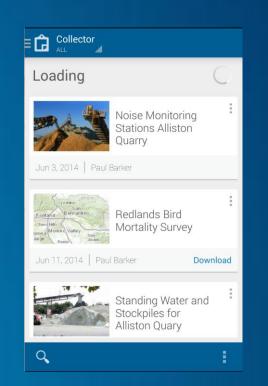

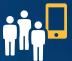

## **Publishing data**

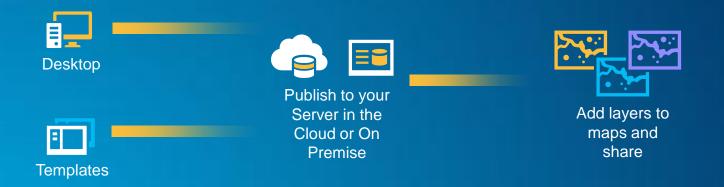

Offline data needs to have full editing capabilities and sync enabled

- Disable editing at the webmap level if you have layers for read only access
- Tips: leverage domains, subtypes, default values, scale ranges etc.
- Choose symbology for the end user

## Making the map

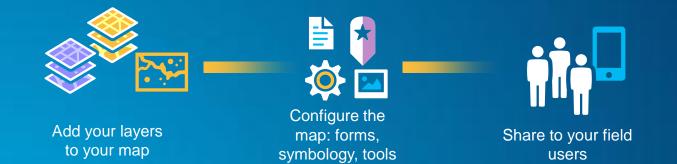

- Only show the fields that the end user needs
- Turn off tools the user wont use to do their job (measure, basemap etc)
- Use scale dependency to hide read only layers till they're needed
- Side load basemaps to device to save time

# Collector for ArcGIS Demo

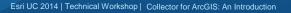

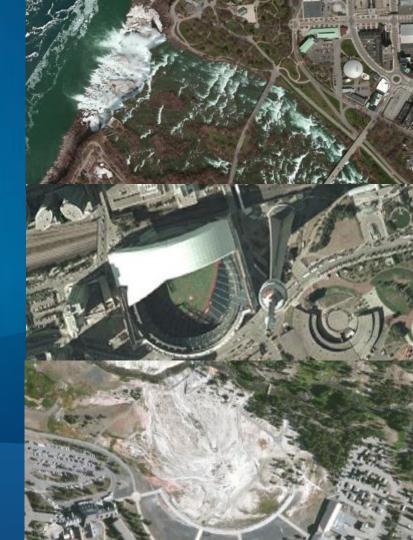

### Whats next?

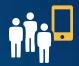

- More tools for planning field work (pre-planned)
  - Prepare your data in advance
  - Pre package multiple areas
  - Fine grained sync control
- Smarter data collection forms
  - Auto field population
  - Inherited attributes
  - Related tables
- Editing of versioned data
- Integration of more sensors
- Full support for editor tracking and ownership

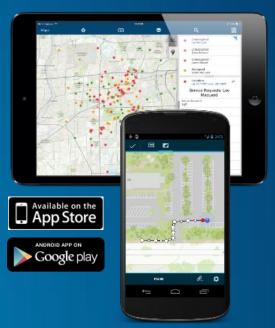

# What is ArcGIS WebApp Builder ?

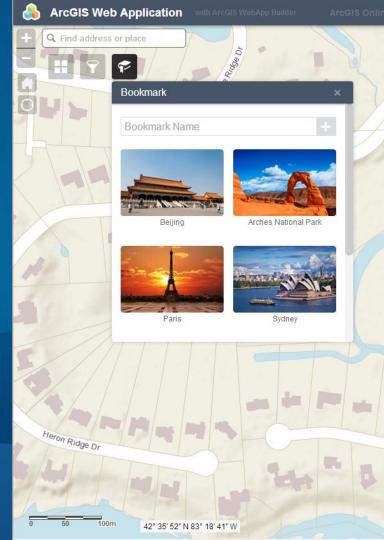

Esri UC 2014 | Technical Workshop |

# A Response to the requests by many customers

HTML5/no plugin

**Configurable apps** 

Mobile web apps

Less programming

# Take Advantage of modern HTML/JavaScript technologies

Pure HTML/JavaScript

**Responsive UI for Devices** 

Supports both 2D and 3D

# **For Developers**

GUI Builder Out of Box Widgets Create Custom Widget Create Custom Theme

# WebApp Builder Demo

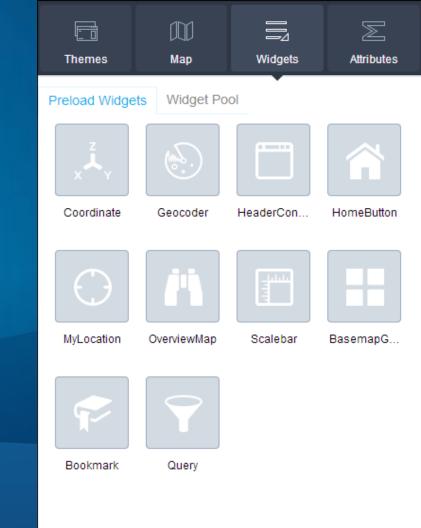

Esri UC 2014 | Technical Workshop |

# Make Ready to Use Apps –OR– App Templates

#### Builder

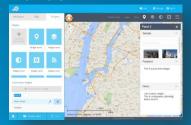

#### Ready to use app

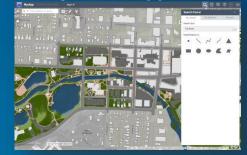

#### App template

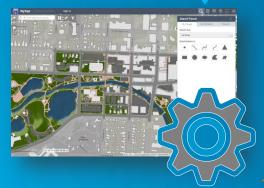

# **ArcGIS Portal/Online**

#### Share Make a Web Application

Make a Web Application

Click a template's thumbnail to preview it or click its links to download it to your computer or publish it to the web.

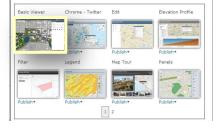

Supported platforms?
IE 9+, Firefox, Chrome, and Safari 3+
Is AWAB a supported product? Yes

 Does AWAB work with Portal?
 AWAB can rely 100% on Portal for ArcGIS, independent of ArcGIS Online.

# 3D Coming.....

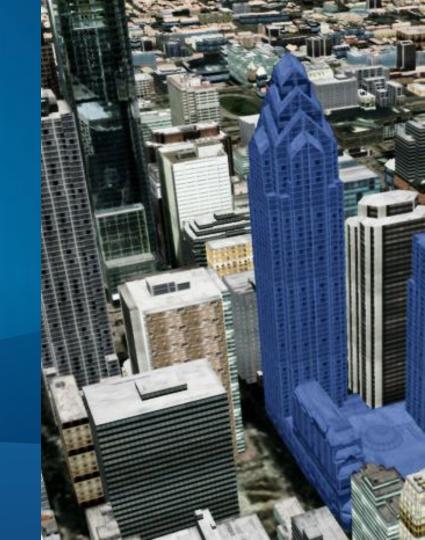

# What is Explorer for ArcGIS?

Powered by Web Maps

### A native app

- Discover maps in your organization
- View information about your assets
- Collaborate with others
- Share maps
- Brief stakeholders

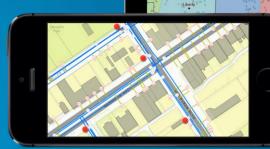

umber of Students After Redistrictin

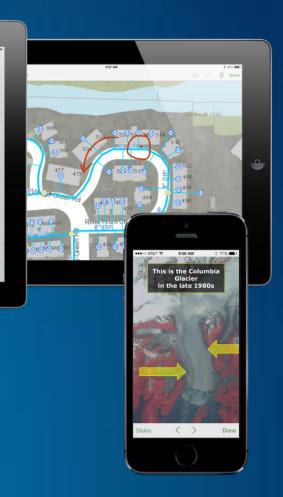

# Who is Explorer for?

- Everyone in the organization
  - Executives and managers, policy makers, knowledge workers
- Search for assets
- Get information about your data
- Use your data in meaningful ways
  - Location of assets in relation to each other

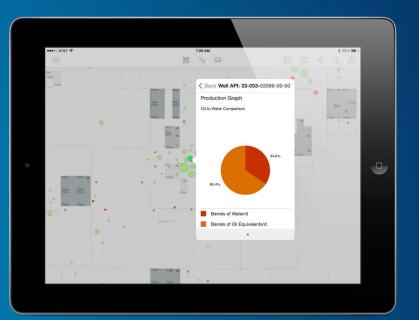

# What Can you Do with Explorer?

- Explore and Discover Maps
- Use the map
  - Current location, measure, get information, measure
  - Personalize your experience
- Share maps
- Brief stakeholders
- Collaborate

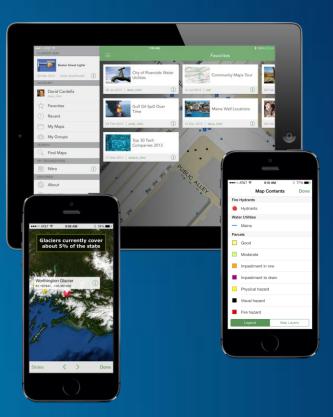

## **Explore and Discover Maps**

- "Try Explorer"
- Favorites
  - Most important maps used on a regular basis
- Navigate for maps
  - My Map, Recent, Groups

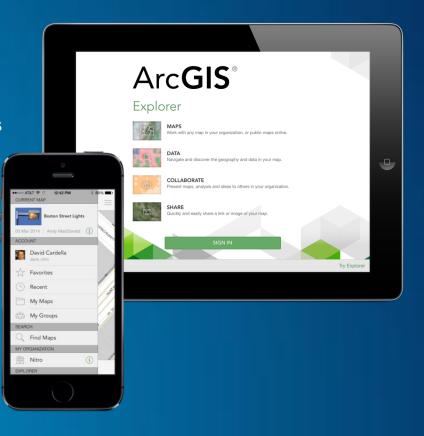

## **Explore and Discover Maps**

- Search for maps
  - In the org, OGOL, by owner
- Map details
  - Map meta data (author description, tags)
  - Add to favorites
  - Share

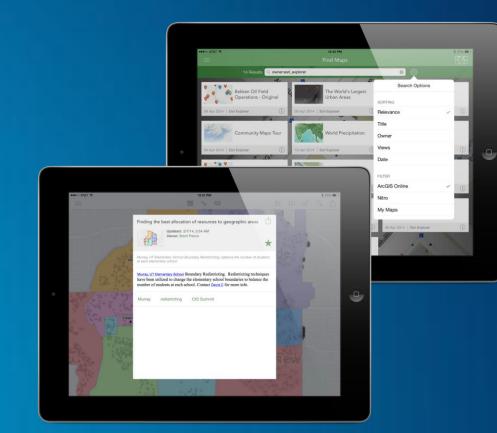

# Using the map

- Support for Enterprise logins and OAuth (AGOL)
- Display current location
- Rotate map
- Get distance and area
- View details about a feature
  - Support for all popup media types

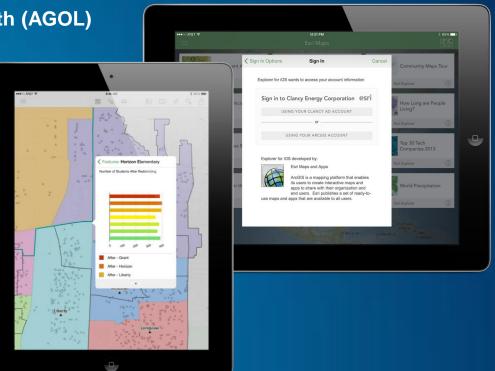

# Using the map

- Change the basemap
- Change the visibility of map layers
- Enhanced Search
  - Place finding
    - Suggestions
  - Map coordinates
  - Features in the map

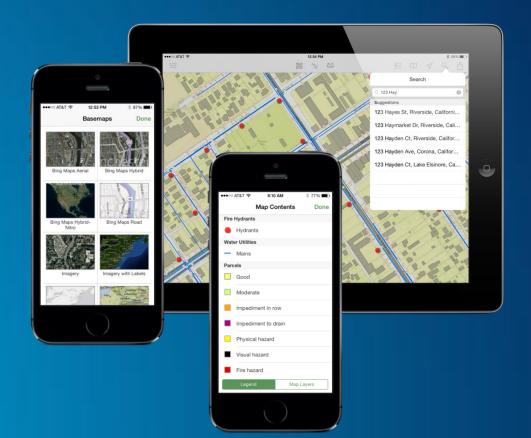

# Using the map

Bookmarks

- Authored in the map
- Personalize your experience
  - My Places (device specific)
  - Device contacts
  - Multiple Accounts

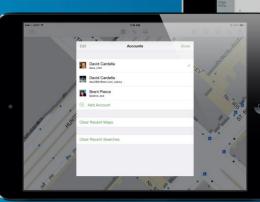

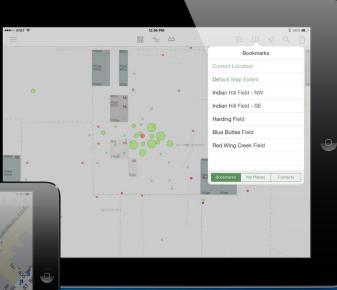

# Sharing the map

- Share map link or Map image (screenshot)
- Air drop (iOS only)
- Email, Text message
- Copy and paste, Save image of Map
- Change map permissions
   Org only, groups, everyone

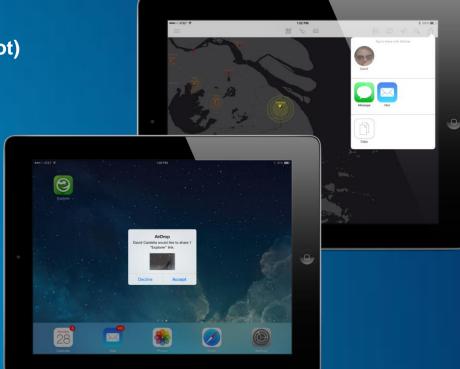

## **Brief Stakeholders**

- Playback map presentations
  - Navigate slides
  - Interact with live map
  - View popups
  - Sketch

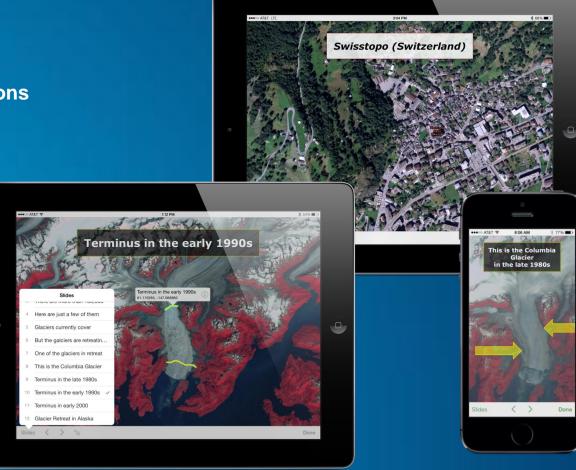

# Collaborate

- Sketch on the map
  - Choose pen thickness
  - Choose pen color
  - Undo/redo
  - Share with other explorer users

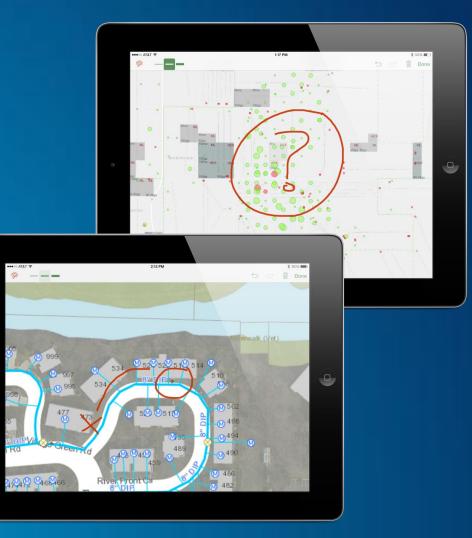

### **Release Plan**

- Initial release
  - iOS (iPhone and iPad)
  - Late April/Early May

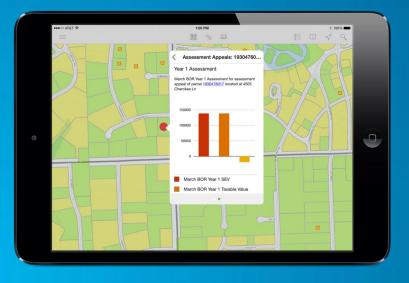

# Future releases

- More platforms (Android, Mac and Windows)
- Web map creation/editing
- Time aware maps
- Offline map usage
- 3D
- Template-based feature editing
- Directions
- Analysis

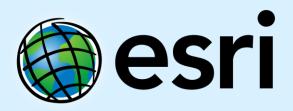

Understanding our world.